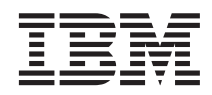

# IBM® WebSphere® Host Publisher Planning and Installation Guide for Windows NT, Windows 2000, AIX, and Solaris

Version 3 Release 5

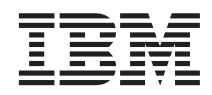

# IBM® WebSphere® Host Publisher Planning and Installation Guide for Windows NT, Windows 2000, AIX, and Solaris

Version 3 Release 5

**Note**

Before using this information and the product it supports, be sure to read the general information under ["Appendix A. Notices" on page 13.](#page-18-0)

**Fourth Edition (June 2001)**

**© Copyright International Business Machines Corporation 1999, 2001. All rights reserved.** US Government Users Restricted Rights – Use, duplication or disclosure restricted by GSA ADP Schedule Contract with IBM Corp.

## **Contents**

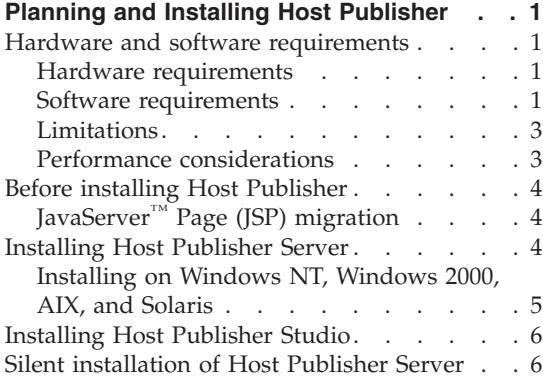

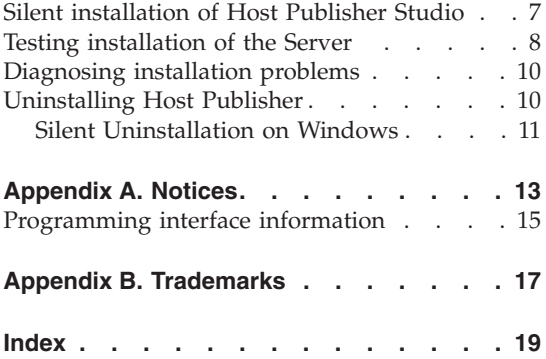

**iv** Planning and Installation Guide for Windows NT, Windows 2000, AIX, and Solaris

## <span id="page-6-0"></span>**Planning and Installing Host Publisher**

As with any software, some planning is necessary to ensure a successful installation. Use this planning information to help you install the Host Publisher components.

#### **Hardware and software requirements**

Host Publisher Studio runs on Windows 95, Windows 98, Windows NT Version 4, and Windows 2000.

Host Publisher Server runs on several platforms. The platforms, and the requirements for each, are listed below.

#### **Hardware requirements**

#### **Host Publisher Server**

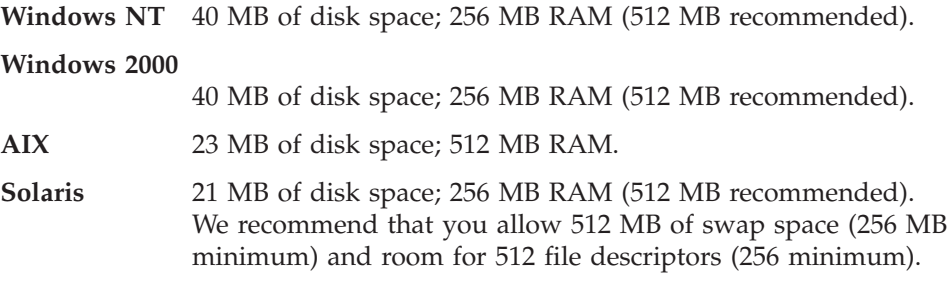

#### **Host Publisher Studio**

**Windows 95, Windows 98, Windows NT, and Windows 2000:**

- Pentium<sup>®</sup> 366 processor or higher
- Minimum of 256 MB RAM
- 102 MB of free disk space
- A display with a color depth of 256 colors or higher, and a minimum screen resolution of 600 x 800 pixels.

### **Software requirements**

#### **Host Publisher Server**

#### **Windows NT**

- Windows NT Workstation or Server Version 4.0, Service Pack 6A
- WebSphere Application Server Advanced Edition 3.5, PTF 3
- <span id="page-7-0"></span>• One of the following supported Web Servers:
	- Apache Server 1.3.12
	- IBM HTTP Server (included with WebSphere Application Server) V1.3.12, V1.3.12.1, and V1.3.12.2
	- iPlanet Enterprise Server 4.0 SP6 and 4.1 SP5
	- Lotus® Domino™ Application Server Release 5.02b and 5.05
	- Microsoft® Internet Information Server V4.0
- **Note:** An FTPD product must be installed and enabled to transfer applications from the Host Publisher Studio to the Server.

On Windows NT, with Host Publisher Server and Host Publisher Studio installed on the same machine, you can use the *localhost* option. See the *IBM WebSphere Host Publisher Administrator's and User's Guide* for more information.

#### **Windows 2000**

- Windows 2000 Server or Advanced Server
- WebSphere Application Server Advanced Edition 3.5, PTF 3
- One of the following supported Web Servers:
	- Apache Server 1.3.12
	- IBM HTTP Server (included with WebSphere Application Server) V1.3.12, V1.3.12.1, and V1.3.12.2
	- iPlanet Enterprise Server 4.1 SP5
	- Lotus Domino Application Server Release 5.05
	- Microsoft Internet Information Server V5.0
- **Note:** An FTPD product must be installed and enabled to transfer applications from the Host Publisher Studio to the Server.

On Windows 2000, with Host Publisher Server and Host Publisher Studio installed on the same machine, you can use the *localhost* option. See the *IBM WebSphere Host Publisher Administrator's and User's Guide* for more information.

**AIX**

- AIX V4.3.3 with Service Pack 02
- WebSphere Application Server Advanced Edition 3.5, PTF 3
- <span id="page-8-0"></span>• One of the following supported Web Servers:
	- Apache Server 1.3.12
	- IBM HTTP Server (included with WebSphere Application Server) V1.3.12, V1.3.12.1, and V1.3.12.2
	- iPlanet Enterprise Server 4.0 SP5 and 4.1 SP5
	- Lotus Domino Application Server Release 5.05
- **Note:** An FTPD product must be installed and enabled to transfer applications from the Host Publisher Studio to the Server.

#### **Solaris**

- Sun Solaris V2.6 or V2.7 SPARC and the Native Threads Package
- WebSphere Application Server Advanced Edition 3.5, PTF 3
- One of the following supported Web Servers:
	- Apache Server 1.3.12
	- IBM HTTP Server (included with WebSphere Application Server) V1.3.12, and V1.3.12.1
	- iPlanet Enterprise Server 4.0 SP5 and 4.1 SP5
	- Lotus Domino Application Server Release 5.05
- **Note:** An FTPD product must be installed and enabled to transfer applications from the Host Publisher Studio to the Server.

#### **Host Publisher Studio**

#### **Windows 95, Windows 98** None

### **Windows NT**

Windows NT Workstation or Server Version 4.0, Service Pack 4

#### **Windows 2000**

Windows 2000 Professional, Server, or Advanced Server

#### **Limitations**

Host Publisher Version 3.5 uses IBM WebSphere Application Server V3.5. Refer to documentation on this product to understand any limitation considerations it might have.

#### **Performance considerations**

Host Publisher Version 3.5 is a Java™ product. Performance is a function of the speed of the network, the processing power of the workstation or server, as well as the level of the Java Development Kit (JDK™) being used. Host

Publisher Version 3.5 uses the level of JDK that WebSphere uses. If you want to use a newer level of the JDK, we recommend that you first consult IBM Service.

## <span id="page-9-0"></span>**Before installing Host Publisher**

Before you begin installing Host Publisher, you must know:

- The directory path into which you will install Host Publisher
	- **Note:** If you are upgrading from an earlier version of Host Publisher Server, you should uninstall the previous version prior to installing Version 3.5. You must install Host Publisher Server Version 3.5 in the same directory path to ensure access to your existing applications.
- The number of Host Publisher licenses (connections to host or database resources) for which you are authorized
- Whether you have existing applications created with a previous version of Host Publisher
- If you have existing applications, and you want to migrate the JSP pages during installation, the directory path to the JSP pages. Refer to "JavaServer $^{\text{m}}$  Page (JSP) migration" for more information.
- v The *alias* you want to use (for Host Publisher Server only)

The alias is a string that appears in every URL request. It allows the organization of Host Publisher document parts under one directory.

• The desktop folder name (for Windows NT and Windows 2000)

## **JavaServer™ Page (JSP) migration**

Because Host Publisher Version 3.5 no longer supports 0.91 JSPs, migration of pages created by a previous version of Host Publisher is required. Host Publisher provides a migration utility called JSPMigrator. For detailed information about the migration of JSPs, see the *IBM WebSphere Host Publisher Administrator's and User's Guide*.

In addition, if you plan to use WebSphere for cloning application servers (JVMs), and you have existing applications using chained Integration Objects, you need to modify your JSPs to cause HTTP session affinity to be established. For more information, see the *IBM WebSphere Host Publisher Programmer's Guide and Reference*.

## **Installing Host Publisher Server**

Installation of the Host Publisher Server includes the following:

- Host Publisher Version 3.5 Server code
- Host Publisher Server Administration files

<span id="page-10-0"></span>• A server configuration file (server.properties), that contains the purchased number of licenses

During installation, these files are modified:

- WebSphere Application Server's configuration database, to define the Host Publisher Administration servlet and to enable WebSphere to access your Host Publisher documents
- v WebSphere Application Server's administration configuration files, to access the Host Publisher class files
- v Web server configuration files, to configure the Host Publisher Server alias
	- **Note:** If your Web server is not installed on the same machine as your Host Publisher Server, you must configure the remote Web server after installation. See the *IBM WebSphere Host Publisher Administrator's and User's Guide* for information about using Host Publisher in a remote open systems environment (OSE).

## **Installing on Windows NT, Windows 2000, AIX, and Solaris**

To install Host Publisher Server on Windows NT, Windows 2000, AIX, and Solaris:

- 1. WebSphere and your Web server must be started.
- 2. Insert the CD.
	- a. **Windows NT and Windows 2000**: Wait for the Start window. If the autorun screen does not appear, run the installation program from the CD root directory (setupwin.exe).
	- b. **AIX and Solaris**: Run the installation program from the CD root directory (setupaix.sh or setupsun.sh).
- 3. Click Install Product.
- 4. Proceed through the windows, making appropriate choices where necessary.
- 5. To read the latest product information, click the button for the README file.
- 6. Click Finish when the final window appears. On Windows NT and Windows 2000, reboot after you complete installation.
- 7. Stop and restart WebSphere Application Server. You might also need to stop and restart the Web server.

### <span id="page-11-0"></span>**Installing Host Publisher Studio**

**Note:** If you are upgrading from an earlier version of Host Publisher Studio, you should uninstall the previous version prior to installing Version 3.5.

- 1. Insert the CD.
- 2. Wait for the Start window. If the autorun screen does not appear, run the installation program from the CD root directory (setup.exe).
- 3. Proceed through the installation windows.
- 4. Click Finish when the final window appears.
- **Note:** If you plan to create a response file for silent installation of the Host Publisher Studio on other machines, refer to ["Silent installation of Host](#page-12-0) [Publisher Studio"](#page-12-0) on page 7. The Host Publisher Studio is installed following the creation of the response file.

### **Silent installation of Host Publisher Server**

To perform a silent installation of Host Publisher Server, you must first create a response file that contains the information required on the installation panels. This file is usually called install.script; a default install.script file is provided for you in the \instmgr\*your\_platform* directory, where *your\_platform* is either **win**, **aix**, or **sun**.

To record your own response file, go to the \instmgr\ directory on the CD, and run the appropriate installation sequence for your platform with the following parameters:

instwin.bat -r *responsefile\_path* instaix.sh -r *responsefile\_path* instsun.sh -r *responsefile\_path*

where *responsefile\_path* is the path where you want the response file to reside.

```
For example:
instwin.bat -r c:\WINNT\install.script
```
or instaix.sh -r /tmp/install.script

To play back the response file, go to the \instmgr directory on the CD and run the following command for your platform: instwin.bat -p *responsefile\_path*

or

instaix.sh -p /tmp/install.script

## <span id="page-12-0"></span>**Silent installation of Host Publisher Studio**

Silent installation of Host Publisher Studio differs from the silent installation for the server. After creating a response file, the Host Publisher Studio is installed in the location you specify on the installation panels.

To create a response file that contains the information required on the installation panels, and install the Host Publisher Studio, type the following at a command prompt:

```
setup.exe -r -flresponsefile_path -f2logfile_path
```
where *responsefile\_path* and *logfile\_path* are the paths where you want the response file and log file to reside.

The -f2 parameter is optional. For example: setup.exe -r -f1c:\WINNT\setup.iss

or setup.exe -r -f1c:\HostPublisher\setup.iss -f2c:\HostPublisher\setup.log

This creates a response file with a typical .iss extension in the specified directory.

To run a silent installation using the response file, at the command prompt, type:

```
setup.exe -s -flresponsefile_path -f2logfile_path
```
The -f2 parameter is optional. For example: setup.exe -s -f1c:\WINNT\setup.iss

or

```
setup.exe -s -f1c:\HostPublisher\setup.iss -f2c:\HostPublisher\setup.log
```
The setup.log file provides installation details. If the silent installation is successful, the ResultCode is 0. If the silent installation fails, the ResultCode is often -12. This indicates that the information in the response file does not exactly correspond to the panels presented during the silent installation. It is important for the response file information to match the installation panels, so make sure you create the response file and run the silent installation in the same environment.

### <span id="page-13-0"></span>**Testing installation of the Server**

After you complete installation of Host Publisher Version 3.5, start the Web server, then access a simple HTML page. In this way, you can ensure that the Host Publisher alias is working.

1. Copy the following HTML code to a file named test.html.

```
<!doctype html public "html2.0">
<html><body>
<h1 align="center">My home page</h1>
</body>
</html>
```
2. Place test.html in the *install\_dir*\Server\production\documents directory path, where *install\_dir* is the directory in which Host Publisher is installed.

On Windows NT and Windows 2000, *install\_dir* defaults to c:\HostPub\.

On AIX and Solaris, *install\_dir* is usually /var/HostPublisher/.

3. Load http://myhost/*alias*/test.html in your browser, where *alias* is the alias you defined when installing Host Publisher. The default alias is /HostPublisher/.

If the test file is not found, check the Web Server's configuration files to ensure the Host Publisher aliases are defined. Stop and restart the Web Server if you make changes. Refer to the information about Web server configuration in the troubleshooting section of the *IBM WebSphere Host Publisher Administrator's and User's Guide* for more information about Host Publisher aliases.

Start the Host Publisher Application Server using the WebSphere Administrator's Console application. Host Publisher is configured in its own JVM as its own Application Server.

- v **Windows NT and Windows 2000**: The Console is started with the adminclient.bat script.
- v **AIX and Solaris**: The Console is started with the adminclient.sh script.

**Note:** The adminclient file is located in the /WebSphere/AppServer/bin directory.

In the Console, select the HostPubServer Application Server you find beneath your Node, and press the Start icon. A dialog box will indicate when the server has successfully started.

Next, access a simple JSP page to make sure all the basic WebSphere Application Server settings are correct.

1. Copy the following HTML code to a file named test.jsp.

```
<html>
<head>
<title>JSPTest</title>
</head>
<body>
<h2>Hello world</h2>
<h4>I'm at <%=request.getRequestURI() %></h4>
</body>
</html>
```
- 2. Place test.jsp in the *install\_dir*\Server\production\documents directory path, where *install\_dir* is the directory in which Host Publisher is installed.
- 3. Load http://myhost/*alias*/test.jsp in your browser, where *alias* is the alias you defined when installing Host Publisher. The default alias is /HostPublisher/.

If http://myhost/*alias*/test.jsp fails to load, ensure that WebSphere Application Server is started. Ensure that the Application Server named HostPubServer is started in the WebSphere Administrator's Console.

Next, check the configuration of Host Publisher to WebSphere Application Server.

- 1. Start the WebSphere Administrator's Console.
- 2. Ensure that the **HostPubServer**, **HPServletEngine**, **hostpublisher**, and **\_IBM\_HP\_WebAdmin\_** entries appear in the topology tree.

If these entries are not present, manually run the configuration script located in *install\_dir*, where *install\_dir* is the directory in which Host Publisher is installed. To run the configuration script, type the following on the command line:

## **Windows NT and Windows 2000**

HostPubWAS.bat HostPubWASConfig.xml

#### **AIX and Solaris**

./HostPubWAS.sh HostPubWASConfig.xml

3. If you want to use EJB support, ensure that the **HPubEJB** entry appears in the topology tree in the **Default Container** of **HostPubServer**.

If this entry is not present, manually run the configuration script located in *install dir*\Common\EJB\HPubEJB10\, where *install dir* is the directory in which Host Publisher is installed. To run the configuration script, type the following on the command line:

#### **Windows NT and Windows 2000**

installEJB.bat

## **AIX**

./installEJBAIX.sh

#### <span id="page-15-0"></span>**Solaris**

./installEJBSUN.sh

4. Load **http://myhost/***alias***/showCfg** in your browser, where *alias* is the alias you defined when installing Host Publisher, to see more configuration information. The default alias is /HostPublisher/.

#### **Diagnosing installation problems**

Several log files are created during Server installation. These files are located in the directory indicated by the TEMP environment variable; the default is c:\TEMP on Windows NT and Windows 2000, and /tmp on AIX and Solaris. The files are:

#### **HostpubTrace.log**

This file contains the trace data on installation progress. This file contains information primarily about the interface and the install engine. Generally, this is the most important log file, since it provides detail about what the program was doing when it failed.

#### **hpserv\_install.log (Windows NT and Windows 2000)**

This is the log file from the Host Publisher Server installation. Errors that occurred during the Host Publisher Server silent installation will result in a non-zero ResultCode in this file.

#### **InstMgr.log (AIX)**

This file contains the output from the Host Publisher Server installation command: **installp**.

#### **/var/tmp/WebSphere.instl (AIX and Solaris)**

This file contains the output from the native installation of WebSphere Application Server.

### **Uninstalling Host Publisher**

To uninstall Host Publisher Studio:

- 1. From the Control Panel, click Add/Remove Programs.
- 2. Select IBM Host Publisher Studio.
- 3. Click Add/Remove.

To uninstall Host Publisher Server:

#### **On Windows NT or Windows 2000:**

- 1. WebSphere and your Web server must be started.
- 2. From the Control Panel, click Add/Remove Programs.
- 3. Select IBM WebSphere Host Publisher Server.
- 4. Click Add/Remove.

<span id="page-16-0"></span>**On AIX** do one of the following:

- WebSphere and your Web server must be started.
- On the command line, type:

installp -u HostPublisher.msg.en\_US.rte HostPublisher.rte

#### or

• Through SMIT, remove the filesets named HostPublisher.

During the uninstallation of Host Publisher Server, the hPubPortalData.xml file is saved from

/usr/lpp/HostPublisher/xmlLegacyPortal/hPubPortalData.xml to /usr/lpp/HostPublisher.saved/xmlLegacyPortal/hPubPortalData.xml.

### **On Solaris:**

- WebSphere and your Web server must be started.
- On the command line, type: pkgrm IBMhpsvr IBMhp[three-letter language code]

For example, to remove an English package, type pkgrm IBMhpsvr IBMhpenu. If you do not know your language code, type pkginfo | grep IBMhp to get the names of your packages.

Host Publisher Studio and Host Publisher Server, when installed in the same directory on Windows NT, share files located in the *yourinstalldir*\Common directory. The operating system marks these files as shared, so they are not removed if either product remains on the system. When all Host Publisher components are removed from the system, you are asked to remove the shared files.

## **Silent Uninstallation on Windows**

On Windows you can silently uninstall Host Publisher Server or Host Publisher Studio by accessing the appropriate registry keys, which are:

## **HKEY\_LOCAL\_MACHINE\SOFTWARE\Microsoft\Windows\ CurrentVersion\Uninstall\IBM Host Publisher Server**

## **HKEY\_LOCAL\_MACHINE\SOFTWARE\Microsoft\Windows\ CurrentVersion\Uninstall\IBM Host Publisher Studio**

Retrieve the value for *UninstallString*. This string contains the command that uninstalls the product. Add the parameters *-y* and *-a* to this string at the beginning of the command. For example,

C:\WINNT\ISUNINST.EXE -fE:\HostPub\hpserver.isu ...

should become

C:\WINNT\ISUNINST.EXE -y -a -fE:\HostPub\hpserver.isu ...

This command can be changed either in an invocation on the command line, or directly in the registry key. If you change the registry key, the Add/Remove Programs menu will uninstall the product silently.

## <span id="page-18-0"></span>**Appendix A. Notices**

This information was developed for products and services offered in the U.S.A. IBM may not offer the products, services, or features discussed in this document in other countries. Consult your local IBM representative for information on the products and services currently available in your area. Any reference to an IBM product, program, or service is not intended to state or imply that only that IBM product, program, or service may be used. Any functionally equivalent product, program, or service that does not infringe any IBM intellectual property right may be used instead. However, it is the user's responsibility to evaluate and verify the operation of any non-IBM product, program, or service.

IBM may have patents or pending patent applications covering subject matter described in this document. The furnishing of this document does not give you any license to these patents. You can send license inquiries, in writing, to:

IBM Director of Licensing IBM Corporation North Castle Drive Armonk, NY 10504-1785 U.S.A.

For license inquiries regarding double-byte (DBCS) information, contact the IBM Intellectual Property Department in your country or send inquiries, in writing, to:

IBM World Trade Asia Corporation Licensing 2-31 Roppongi 3-chome, Minato-ku Tokyo 106, Japan

**The following paragraph does not apply to the United Kingdom or any other country where such provisions are inconsistent with local law:** INTERNATIONAL BUSINESS MACHINES CORPORATION PROVIDES THIS PUBLICATION "AS IS" WITHOUT WARRANTY OF ANY KIND, EITHER EXPRESS OR IMPLIED, INCLUDING, BUT NOT LIMITED TO, THE IMPLIED WARRANTIES OF NON-INFRINGEMENT, MERCHANTABILITY OR FITNESS FOR A PARTICULAR PURPOSE. Some states do not allow disclaimer of express or implied warranties in certain transactions, therefore, this statement may not apply to you.

This information could include technical inaccuracies or typographical errors. Changes are periodically made to the information herein; these changes will

be incorporated in new editions of the publication. IBM may make improvements and/or changes in the product(s) and/or the program(s) described in this publication at any time without notice.

Any references in this information to non-IBM Web sites are provided for convenience only and do not in any manner serve as an endorsement of those Web sites. The materials at those Web sites are not part of the materials for this IBM product and use of those Web sites is at your own risk.

IBM may use or distribute any of the information you supply in any way it believes appropriate without incurring any obligation to you.

Licensees of this program who wish to have information about it for the purpose of enabling: (i) the exchange of information between independently created programs and other programs (including this one) and (ii) the mutual use of the information which has been exchanged, should contact:

IBM Corporation TL3B/062 3039 Cornwallis Road RTP, NC 27709-2195 U.S.A.

Such information may be available, subject to appropriate terms and conditions, including in some cases, payment of a fee.

The licensed program described in this information and all licensed material available for it are provided by IBM under terms of the IBM Customer Agreement, IBM International Program License Agreement, or any equivalent agreement between us.

Information concerning non-IBM products was obtained from the suppliers of those products, their published announcements or other publicly available sources. IBM has not tested those products and cannot confirm the accuracy of performance, compatibility or any other claims related to non-IBM products. Questions on the capabilities of non-IBM products should be addressed to the suppliers of those products.

This information contains examples of data and reports used in daily business operations. To illustrate them as completely as possible, the examples include the names of individuals, companies, brands, and products. All of these names are fictitious and any similarity to the names and addresses used by an actual business enterprise is entirely coincidental.

#### COPYRIGHT LICENSE:

<span id="page-20-0"></span>This information contains sample application programs in source language, which illustrates programming techniques on various operating platforms. You may copy, modify, and distribute these sample programs in any form without payment to IBM, for the purposes of developing, using, marketing or distributing application programs conforming to the application programming interface for the operating platform for which the sample programs are written. These examples have not been thoroughly tested under all conditions. IBM, therefore, cannot guarantee or imply reliability, serviceability, or function of these programs. You may copy, modify, and distribute these sample programs in any form without payment to IBM for the purposes of developing, using, marketing, or distributing application programs conforming to IBM's application programming interfaces.

If you are viewing this information softcopy, the photographs and color illustrations may not appear.

#### **Programming interface information**

This Planning and Installation Guide contains information on intended programming interfaces that allow the customer to write programs to obtain the services of Host Publisher.

Planning and Installation Guide for Windows NT, Windows 2000, AIX, and Solaris

## <span id="page-22-0"></span>**Appendix B. Trademarks**

The following terms are trademarks of the IBM Corporation in the United States or other countries or both:

- $\bullet$  AIX
- IBM
- WebSphere

Lotus and Domino are trademarks of Lotus Development Corporation in the United States, other countries, or both.

Java and all Java-based trademarks are trademarks of Sun Microsystems, Inc. in the United States, other countries, or both.

Microsoft, Windows, and Windows NT are registered trademarks of Microsoft Corporation in the United States, other countries, or both.

Pentium is a trademark of Intel Corporation in the United States, other countries, or both.

(For a complete list of Intel trademarks see http://www.intel.com/tradmarx.htm)

UNIX is a registered trademark of The Open Group in the United States and other countries.

Other company, product, and service names may be trademarks or service marks of others.

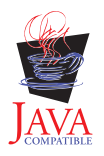

Planning and Installation Guide for Windows NT, Windows 2000, AIX, and Solaris

## <span id="page-24-0"></span>**Index**

## **A**

AIX [server hardware requirements 1](#page-6-0) [Server installation 5](#page-10-0) [server software requirements 2](#page-7-0) [supported Web servers 3](#page-8-0) [uninstallation 11](#page-16-0) [alias 4](#page-9-0)

## **D**

[diagnosing installation problems 10](#page-15-0) **I**

## installation

[before you begin 4](#page-9-0) [diagnosing problems 10](#page-15-0) Server<sub>4</sub> [Studio 6](#page-11-0) installation, silent [server 6](#page-11-0) [studio 7](#page-12-0)

## **J**

[JSP migration 4](#page-9-0)

## **L**

[limitations 3](#page-8-0)

## **M**

[memory requirements 1](#page-6-0) [migration, JSP 4](#page-9-0)

## **P**

[performance 3](#page-8-0) [problems, diagnosing 10](#page-15-0)

## **R**

[requirements, memory and](#page-6-0) [software 1](#page-6-0)

## **S**

Server [installation 4](#page-9-0) server installation [testing 8](#page-13-0) Server installation [AIX 5](#page-10-0) [Solaris 5](#page-10-0) [Windows 2000 5](#page-10-0) [Windows NT 5](#page-10-0) silent installation [server 6](#page-11-0)

silent installation *(continued)* [studio 7](#page-12-0) [software requirements 1](#page-6-0) Solaris [server hardware requirements 1](#page-6-0) [Server installation 5](#page-10-0) [server software requirements 3](#page-8-0) [supported Web servers 3](#page-8-0) [uninstallation 11](#page-16-0) Studio [installation 6](#page-11-0)

## **T**

[testing server installation 8](#page-13-0) [troubleshooting 10](#page-15-0)

## **U**

uninstallation [AIX 10](#page-15-0) [Solaris 10](#page-15-0) [Windows 2000 10](#page-15-0) [Windows NT 10](#page-15-0)

## **W**

Web servers [supported for AIX 3](#page-8-0) [supported for Sun Solaris 3](#page-8-0) [supported for Windows 2000 2](#page-7-0) [supported for Windows NT 2](#page-7-0) Windows 2000 [server hardware requirements 1](#page-6-0) [Server installation 5](#page-10-0) [server software requirements 2](#page-7-0) [Studio hardware requirements 1](#page-6-0) [Studio software requirements 3](#page-8-0) [supported Web servers 2](#page-7-0) [uninstallation 10](#page-15-0) Windows 95 [Studio hardware requirements 1](#page-6-0) [Studio software requirements 3](#page-8-0) Windows 98 [Studio hardware requirements 1](#page-6-0) [Studio software requirements 3](#page-8-0) Windows NT [server hardware requirements 1](#page-6-0) [Server installation 5](#page-10-0) [server software requirements 1](#page-6-0) [Studio hardware requirements 1](#page-6-0) [Studio software requirements 3](#page-8-0) [supported Web servers 2](#page-7-0)

Windows NT *(continued)* [uninstallation 10](#page-15-0)

## **Readers' Comments — We'd Like to Hear from You**

**IBM® WebSphere® Host Publisher Planning and Installation Guide for Windows NT, Windows 2000, AIX, and Solaris Version 3 Release 5**

**Publication No. SC31-8730-03**

**Overall, how satisfied are you with the information in this book?**

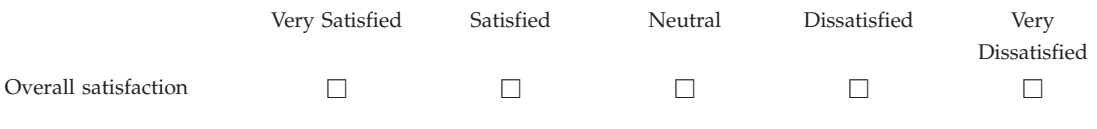

#### **How satisfied are you that the information in this book is:**

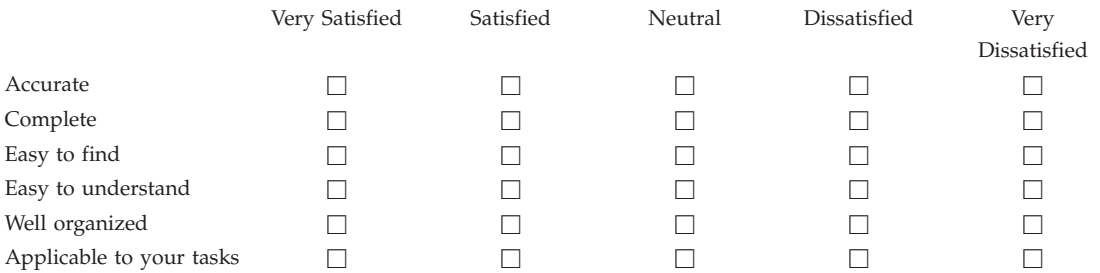

**Please tell us how we can improve this book:**

Thank you for your responses. May we contact you?  $\Box$  Yes  $\Box$  No

When you send comments to IBM, you grant IBM a nonexclusive right to use or distribute your comments in any way it believes appropriate without incurring any obligation to you.

Name Address

Company or Organization

Phone No.

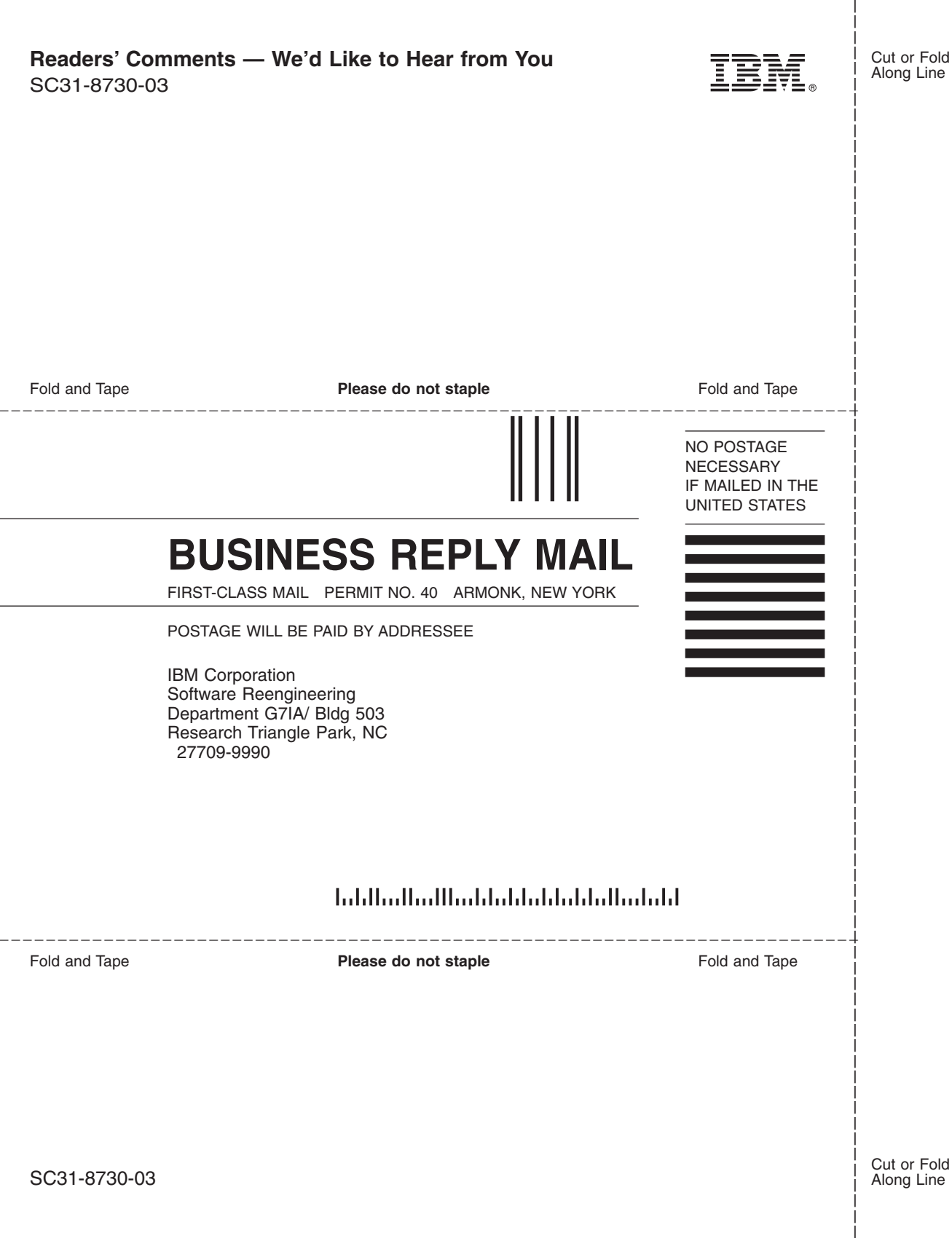

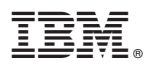

#### Part Number: CT6ABNA

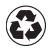

Printed in the United States of America on recycled paper containing 10% recovered post-consumer fiber.

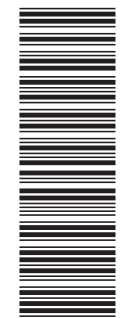

(1P) P/N: CT6ABNA (1P) P/N: CT6ABNA

SC31-8730-03

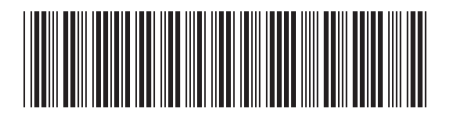